## ICT as a Tool for a Student-Centered Classroom

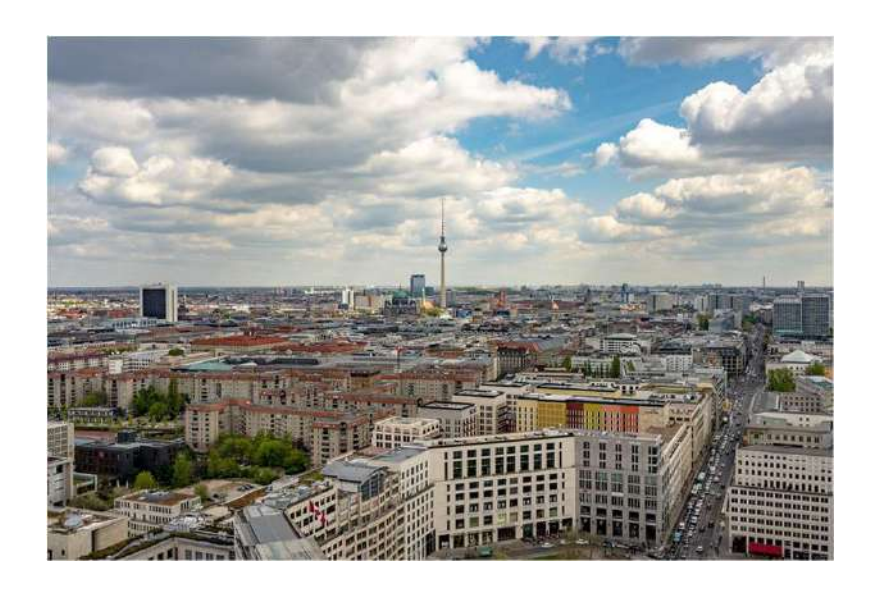

Παναγιώτης Βαλανίδης

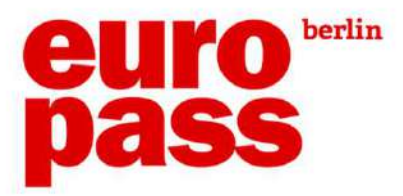

#### ICT information and communications technology https://www.etymonline.com/word/information example and the set of the set of the set of the set of the set of the set of the set of the set of the set of the set of the set of the set of the set of the set of the set of t from past participle stem of informare "to train, instruct, educate; shape, give form to" from past-participle stem of *communicare* "to share, divide out; communicate, impart, inform; join, unite, participate in," literally "to make common," related to communis "common, public,

https://www.etymonline.com/search?q=communication

#### Student-Centered Learning

What is the role of the Teacher?

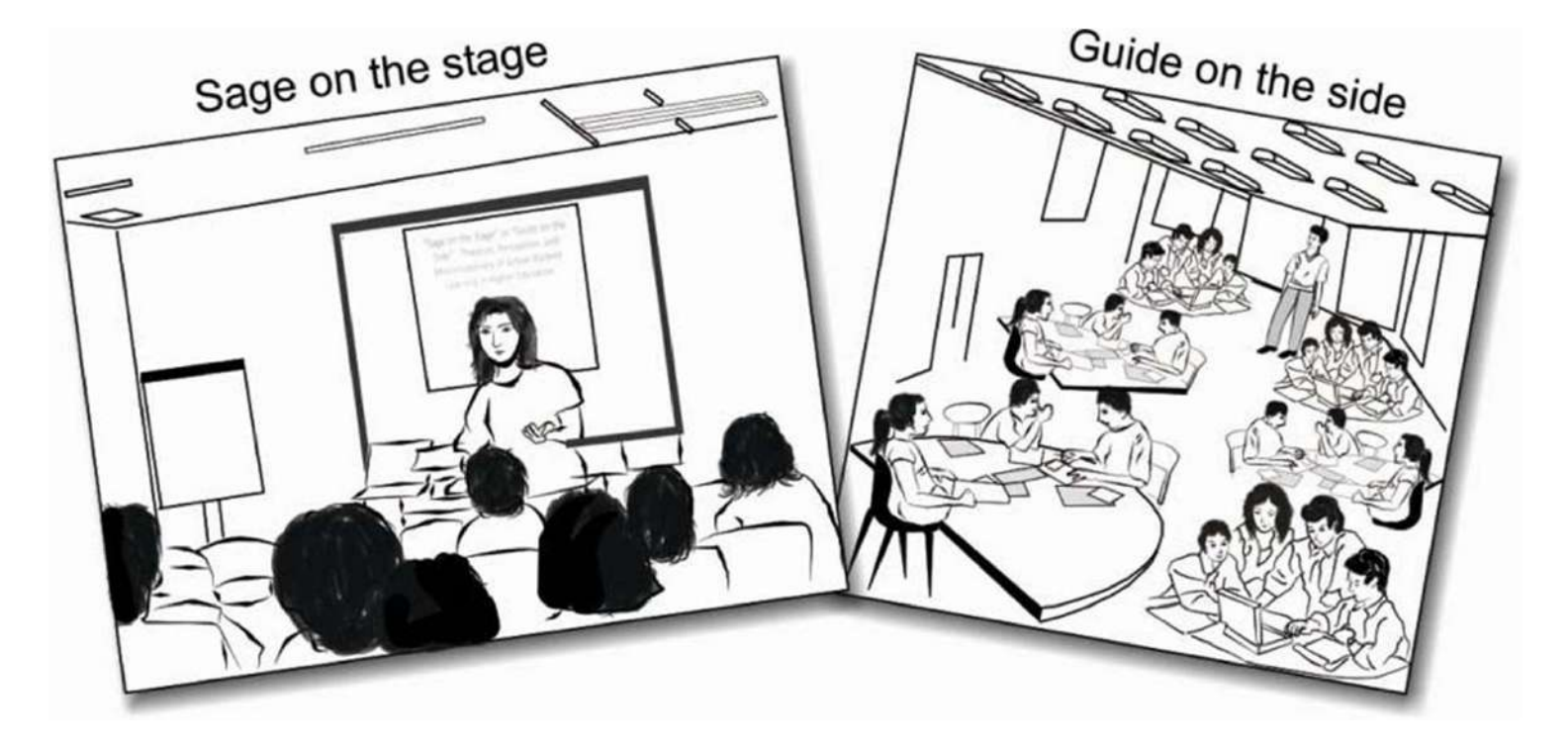

#### Student-Centered Learning

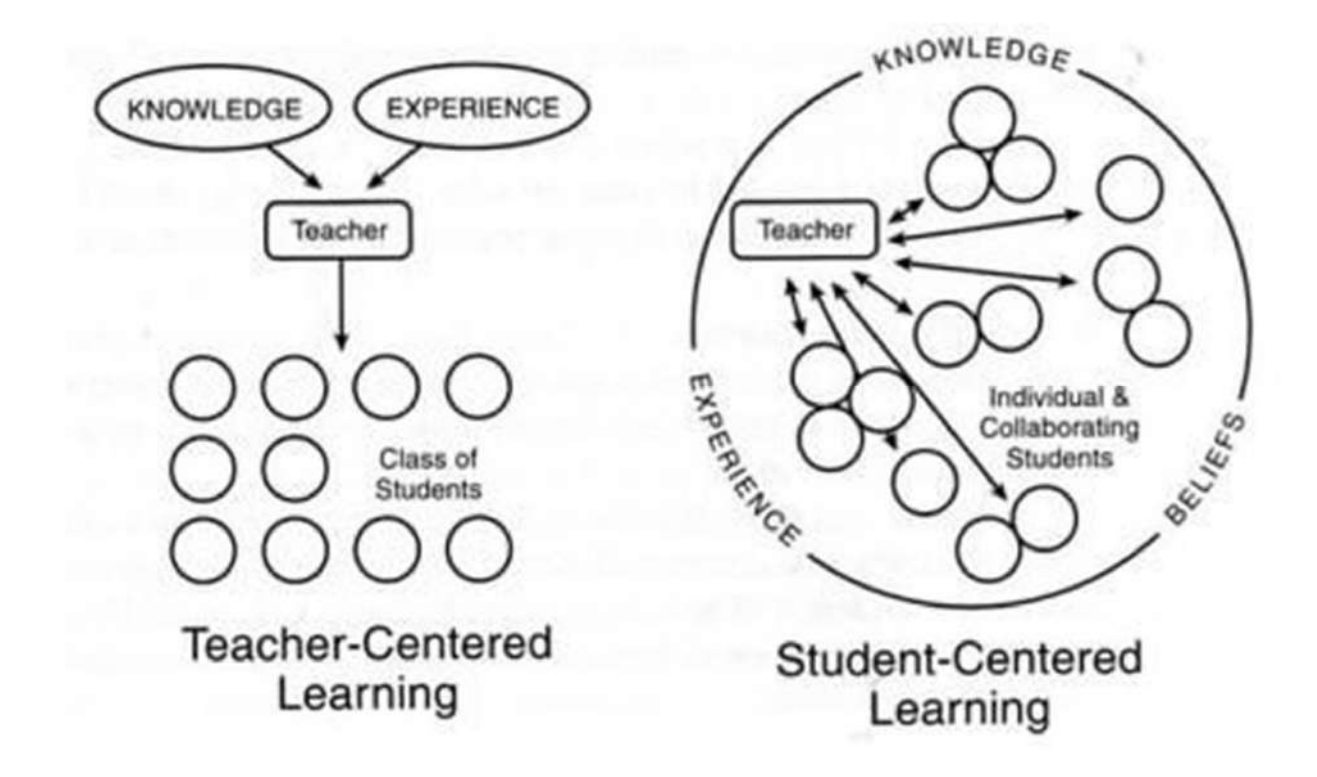

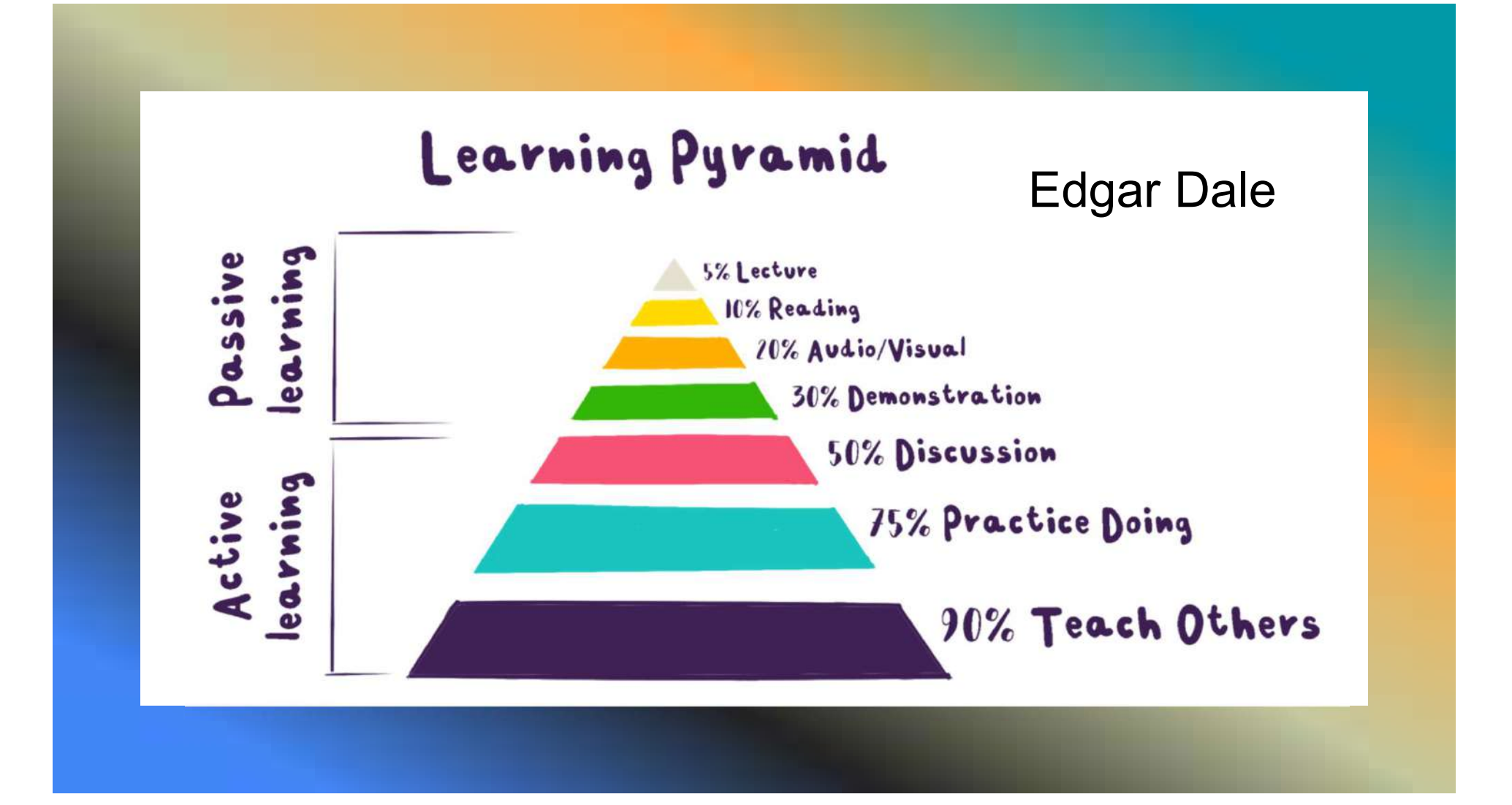

It refers to a broad set 1 St Century Skills<br>
It refers to a broad set<br>
of knowledge, skills, work<br>
habits, and character traits that<br>
are believed to<br>
be critically important to<br>
success in today's world, The Century Skills<br>
It refers to a broad set<br>
of knowledge, skills, work<br>
habits, and character traits that<br>
are believed to<br>
be critically important to<br>
particularly in collegiate programs The Century Skills<br>
It refers to a broad set<br>
of knowledge, skills, work<br>
habits, and character traits that<br>
are believed to<br>
be critically important to<br>
success in today's world,<br>
particularly in collegiate programs<br>
and

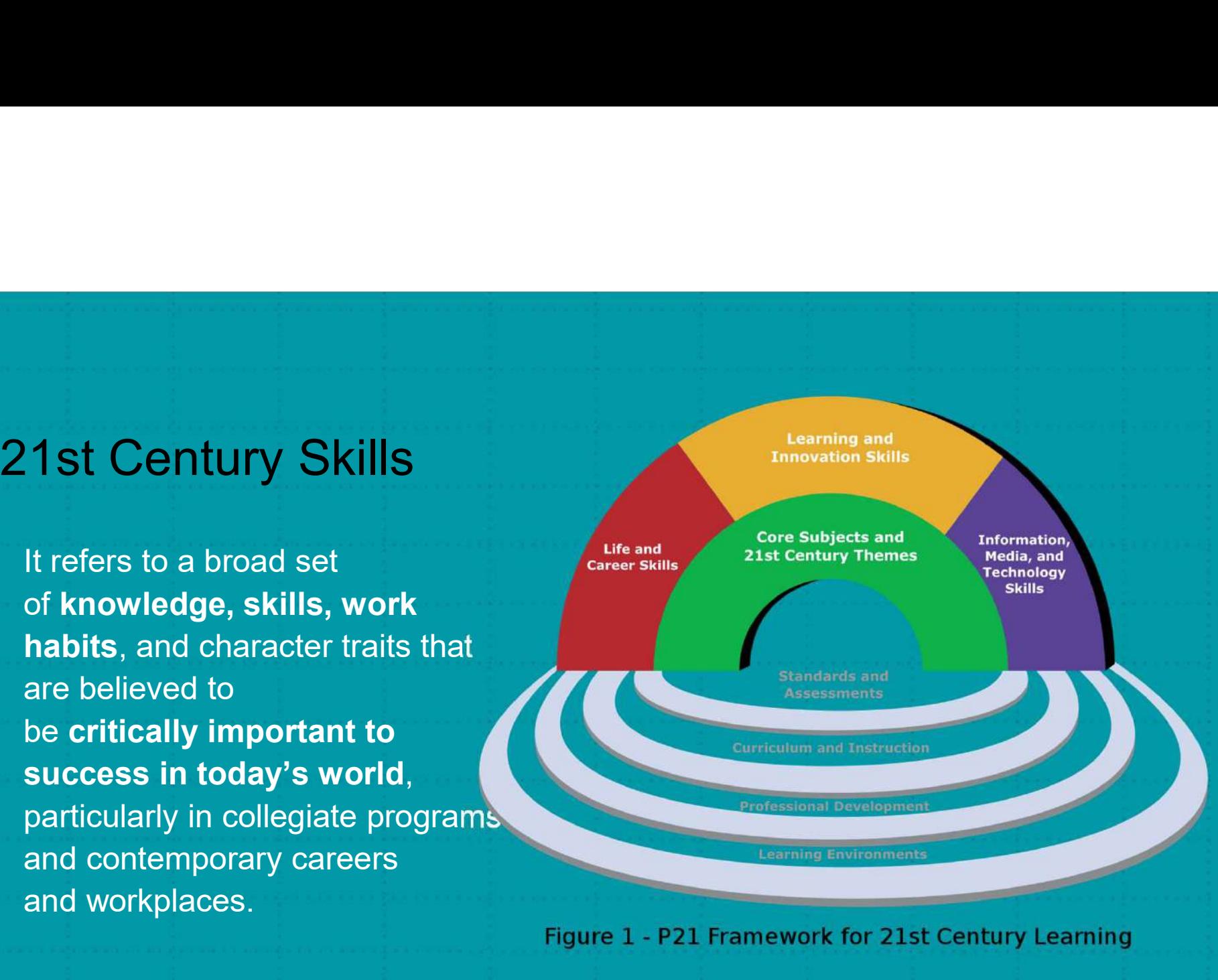

#### visual \* aural \* read/write \* kinesthetic  $\circledR$ VANRIK a guide to learning preferences

## 1.Sharing personal information

Google Drive allows users to store files in the cloud (on Google's servers), synchronize files across devices, and share files.

### 1. Google Drive

- 
- **re**<br>- Sharing a file<br>- Sharing a folder<br>- Giving tasks <mark>ive</mark><br>- Sharing a file<br>- Sharing a folder<br>- Giving tasks re<br>- Sharing a file<br>- Giving tasks
	-

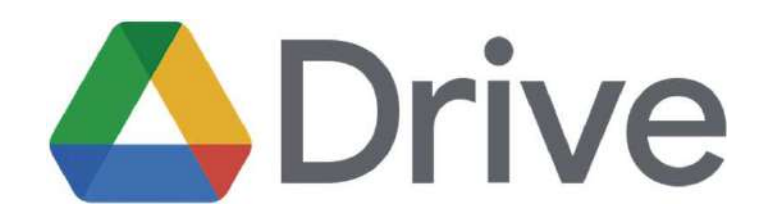

A collaborative whiteboard

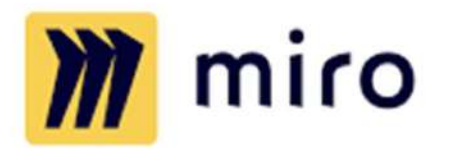

# PADLET

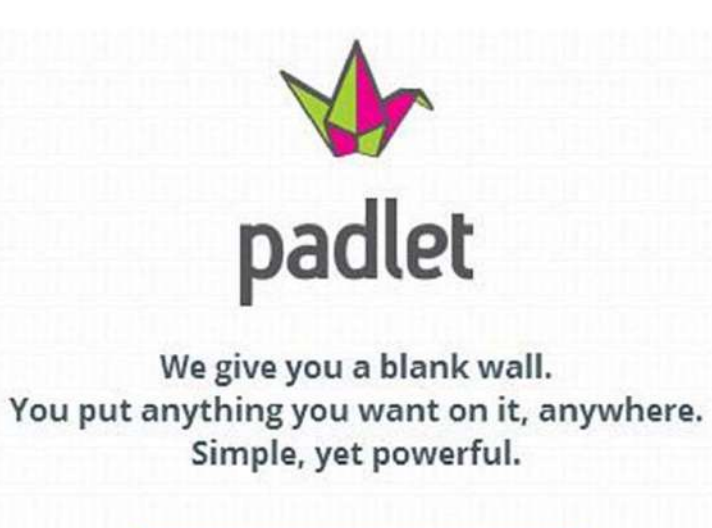

**Build a wall** 

### The Bloom's Taxonomy

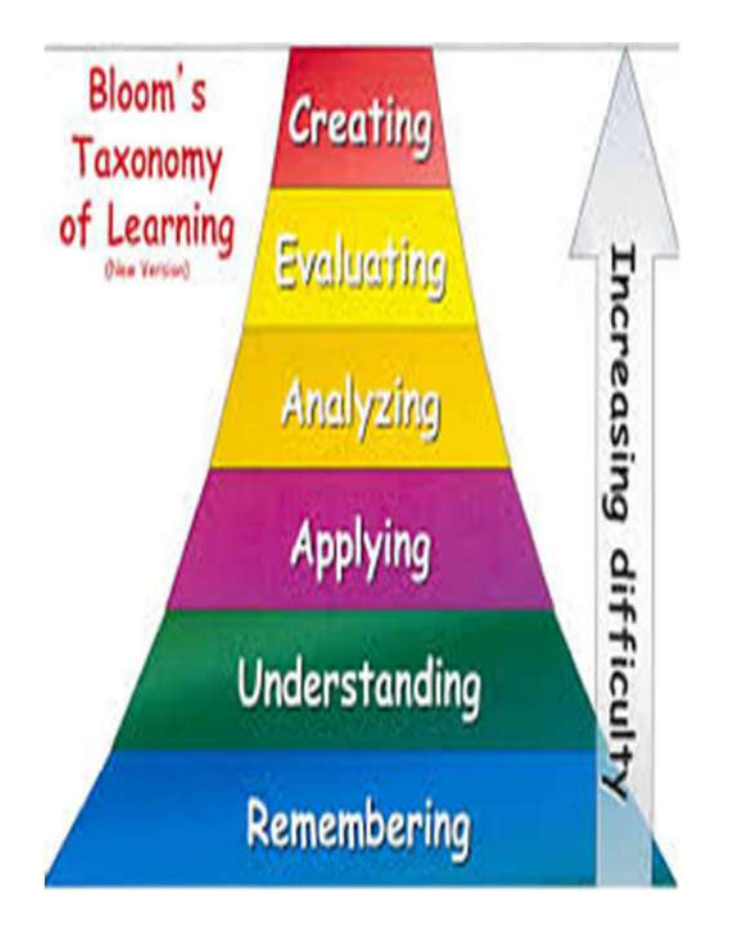

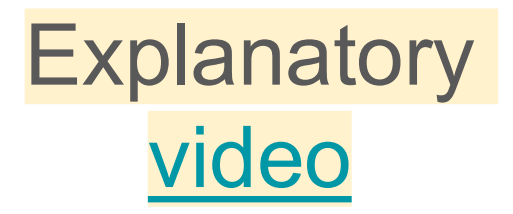

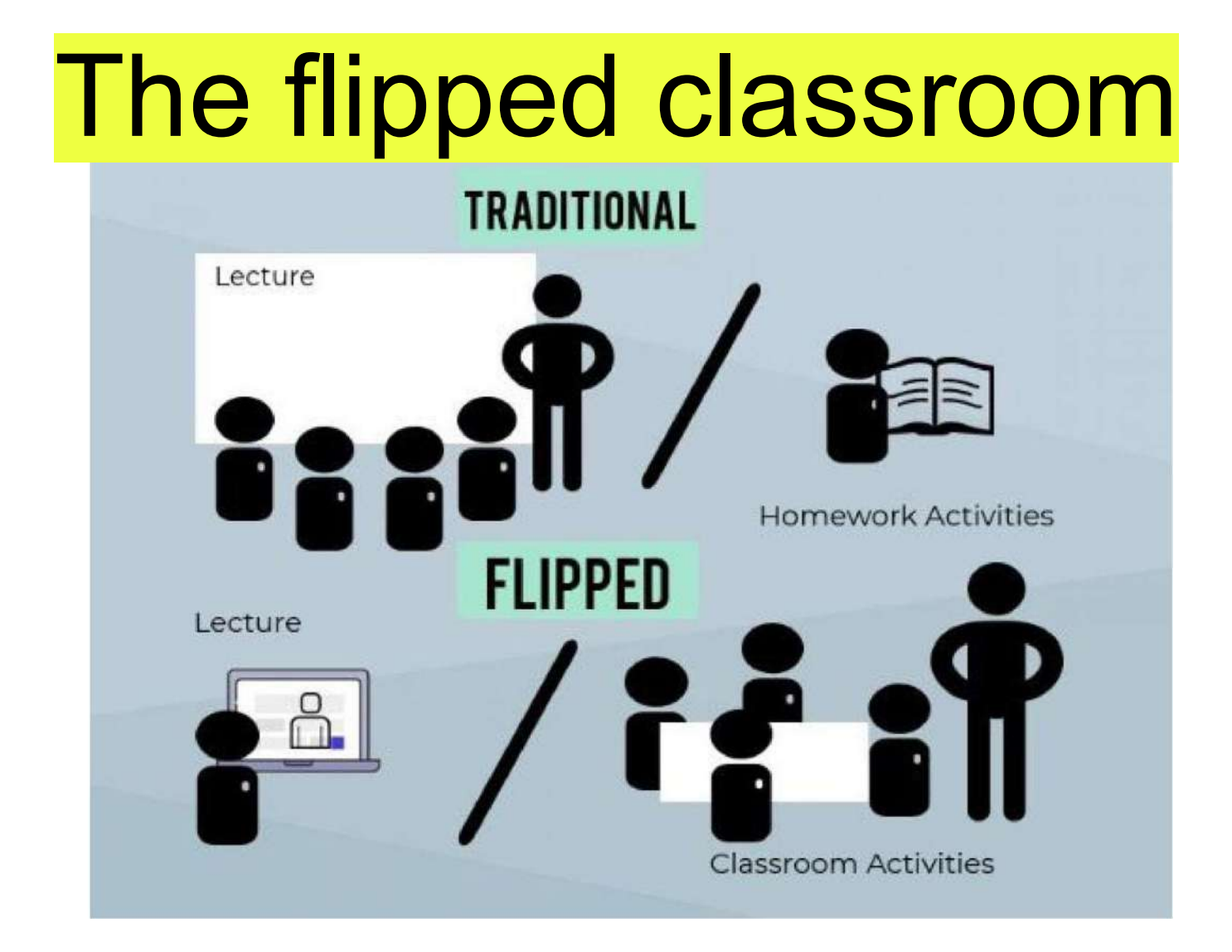

# The flipped classroom

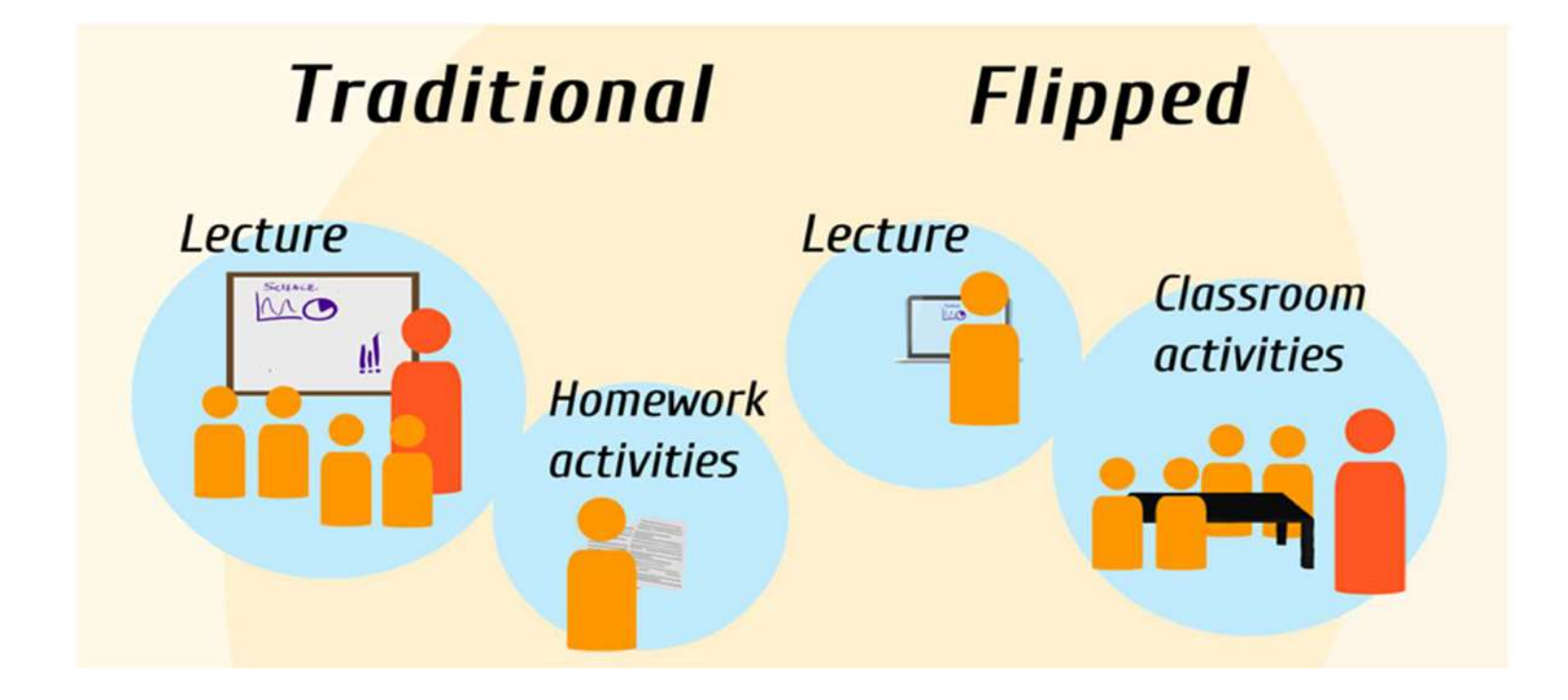

## **7 Models of Flipped Classroom**

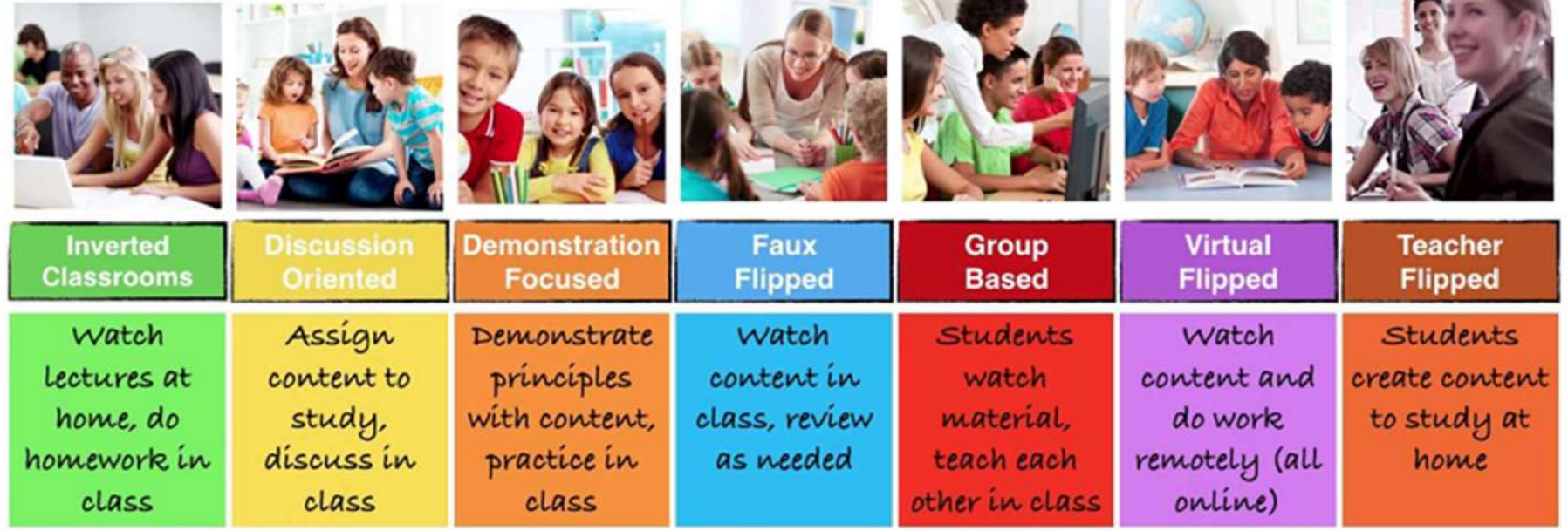

(Panopto, n.d.)

## 2. Video

Illusion of Movement….

How many photos are in 1 second of Video?

FRAME PER SECOND

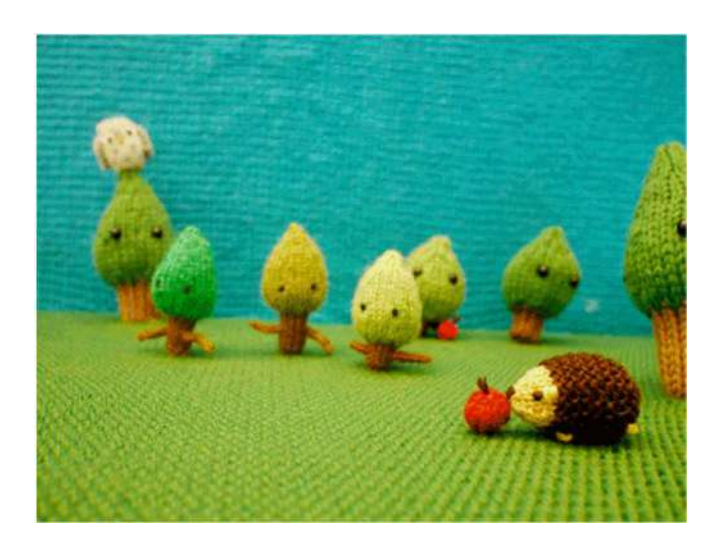

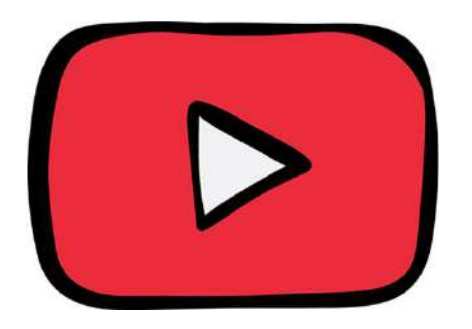

## Youtube

#### Educative channels

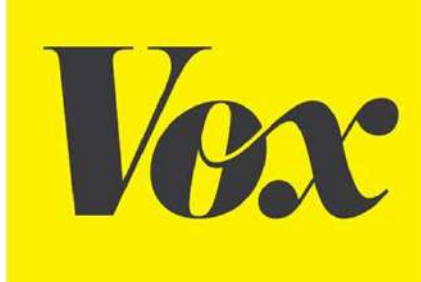

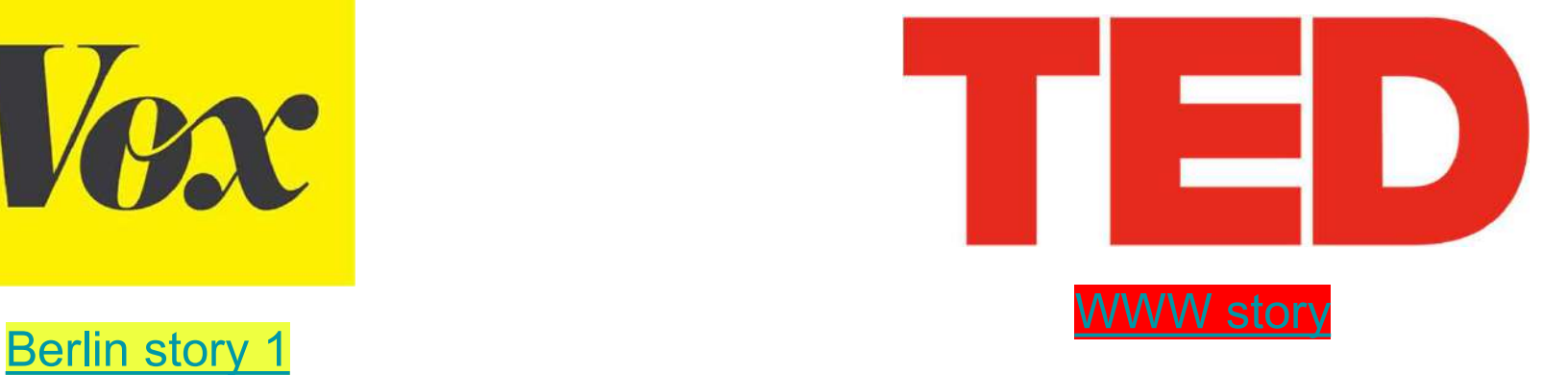

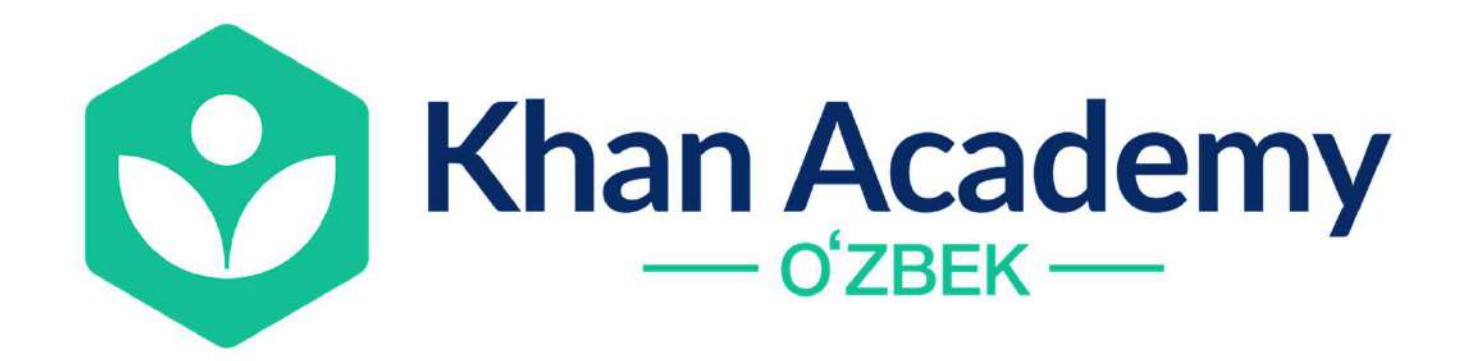

## Find in Youtube the homework for your students

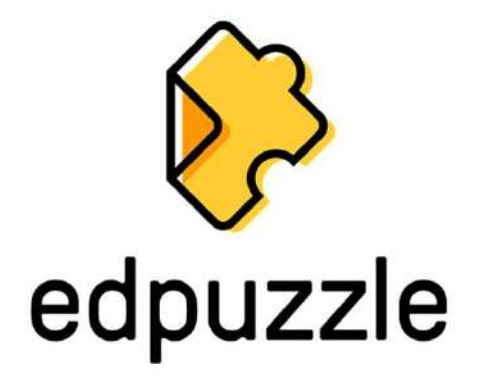

# Edpuzzle

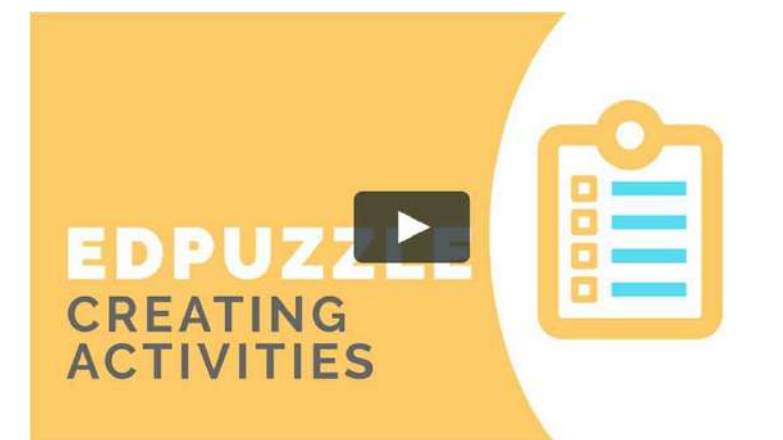

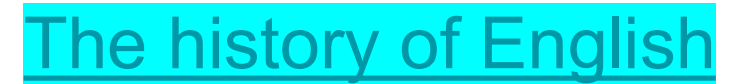

# Edit free online videos: i<mark>t free online videos:</mark><br>- Kapwing (Laptop)<br>- WeVideo (Laptop) <mark>it free online videos:</mark><br>- Kapwing (Laptop)<br>- WeVideo (Laptop)<br>าShot video Editor (Laptop Edit free online videos:<br>- Kapwing (Laptop)<br>- WeVideo (Laptop)<br>- OpenShot video Editor (Laptop)

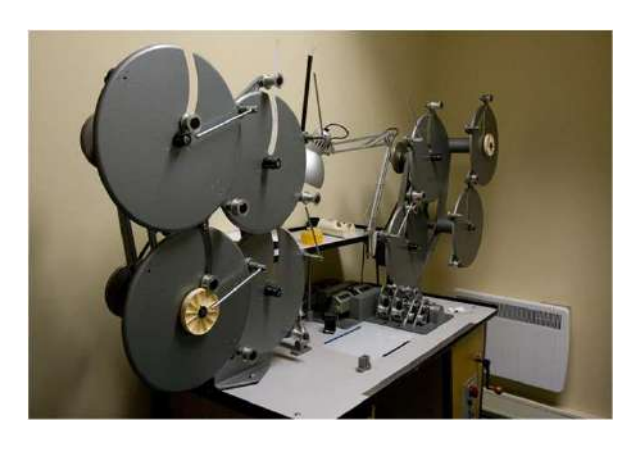

#### Flipbook: OurBoox

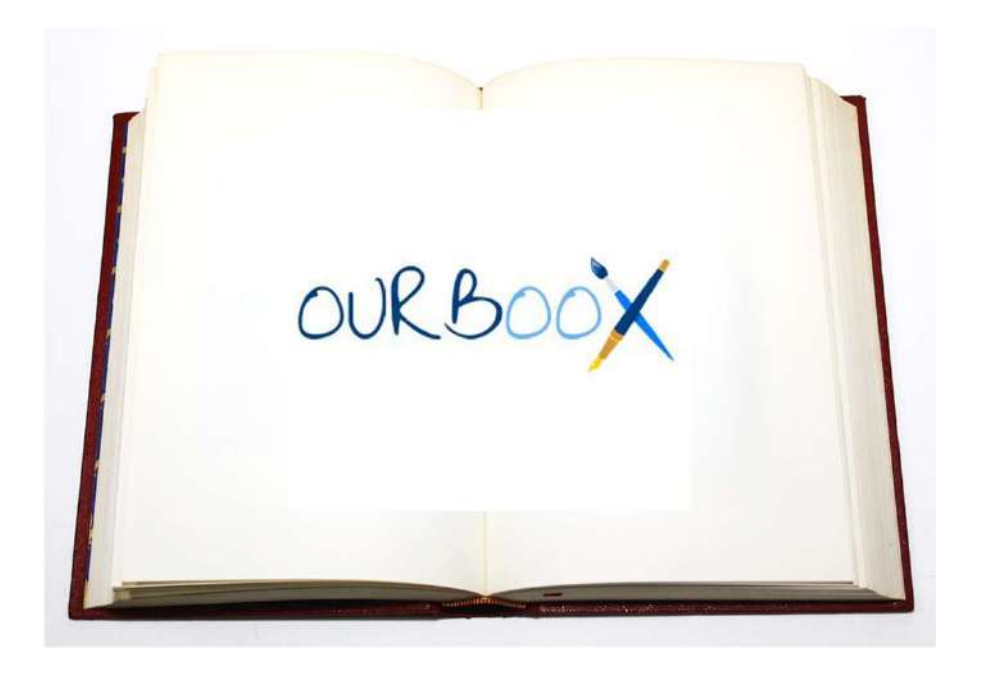

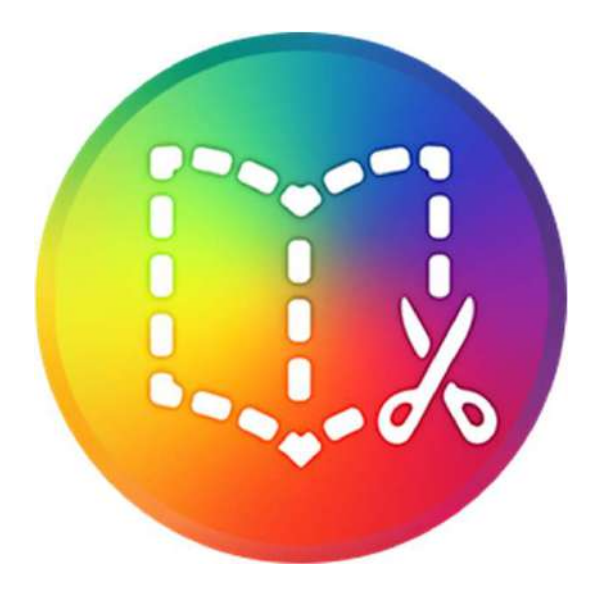

# Google Form

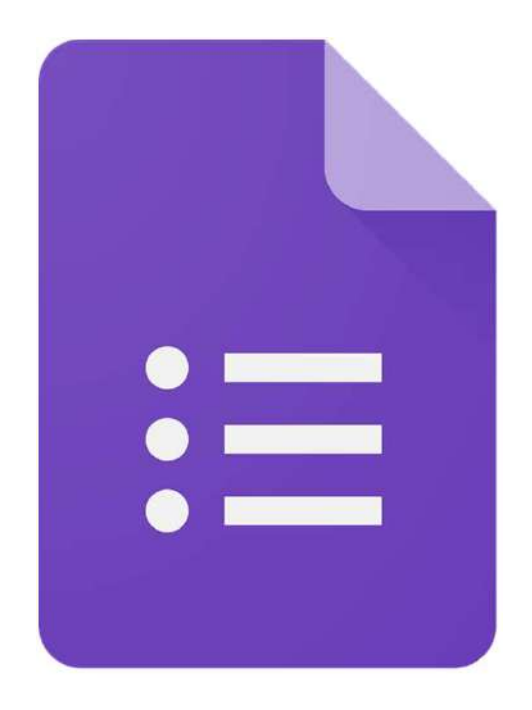

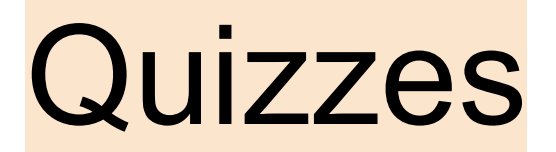

# *Ssocrative*

Quiz about Berlin

Κάνω εγγραφή στο πρόγραμμα ή ενώνομαι μέσω του google με τον λογαριασμό μου στο gmail. Για

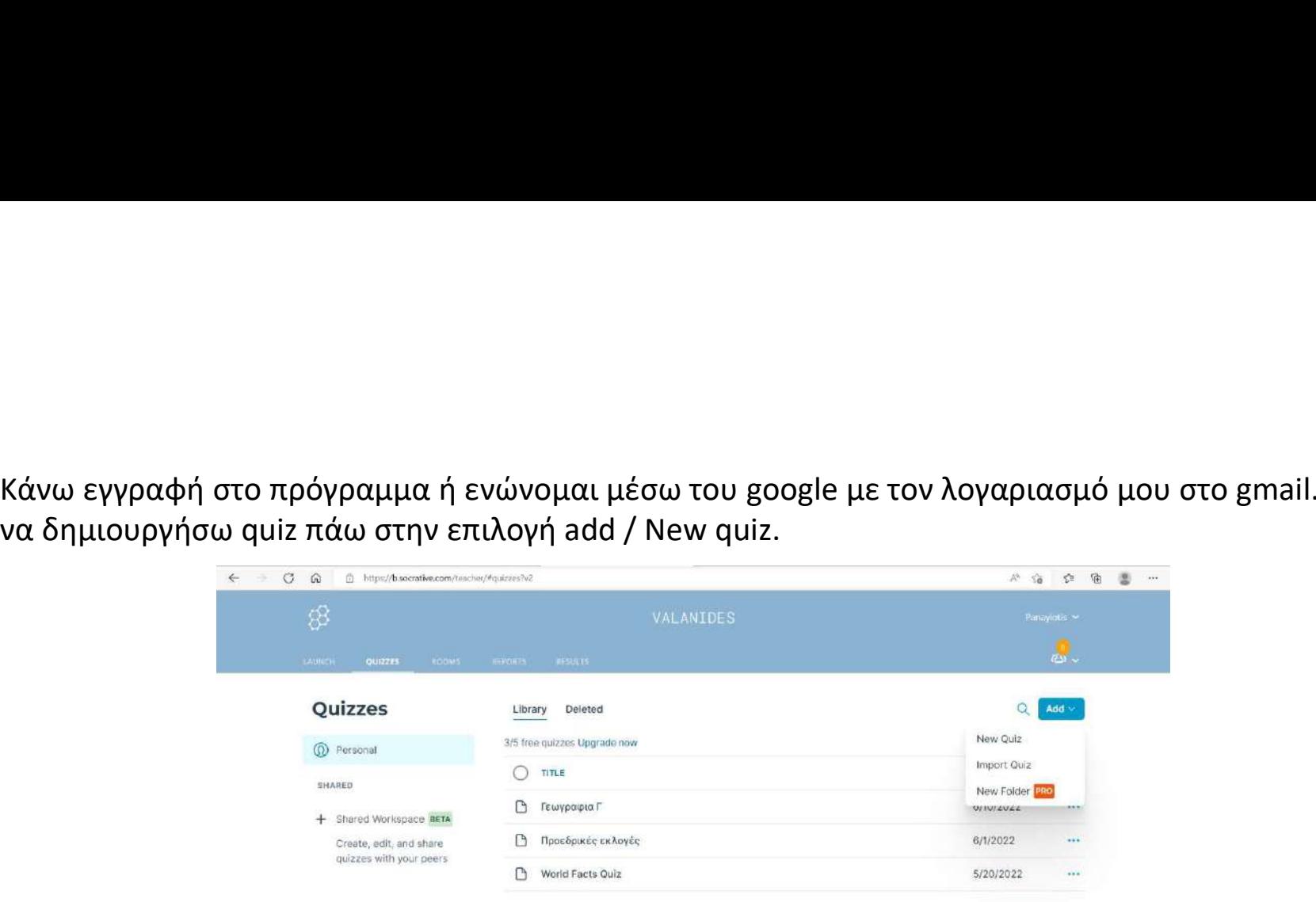

Γράφω τον τίτλο και δημιουργώ το quiz μου έχοντας στη διάθεσή μου 3 τύπους ερωτήσεων.

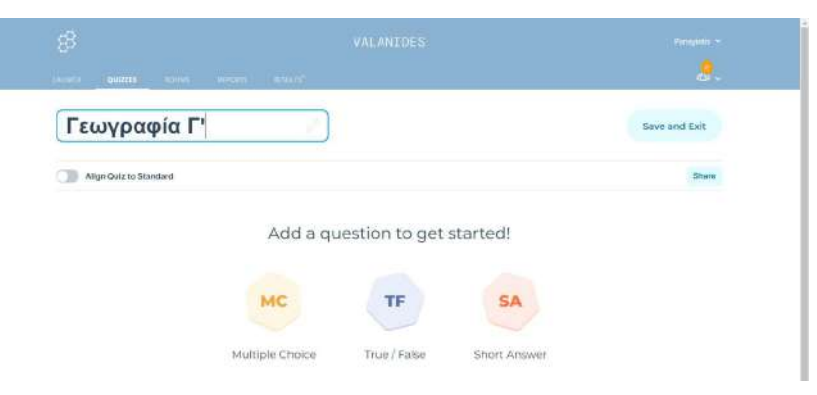

Αφού γράψω τις ερωτήσεις και καθορίσω τις σωστές απαντήσεις, αποθηκεύω το quiz.

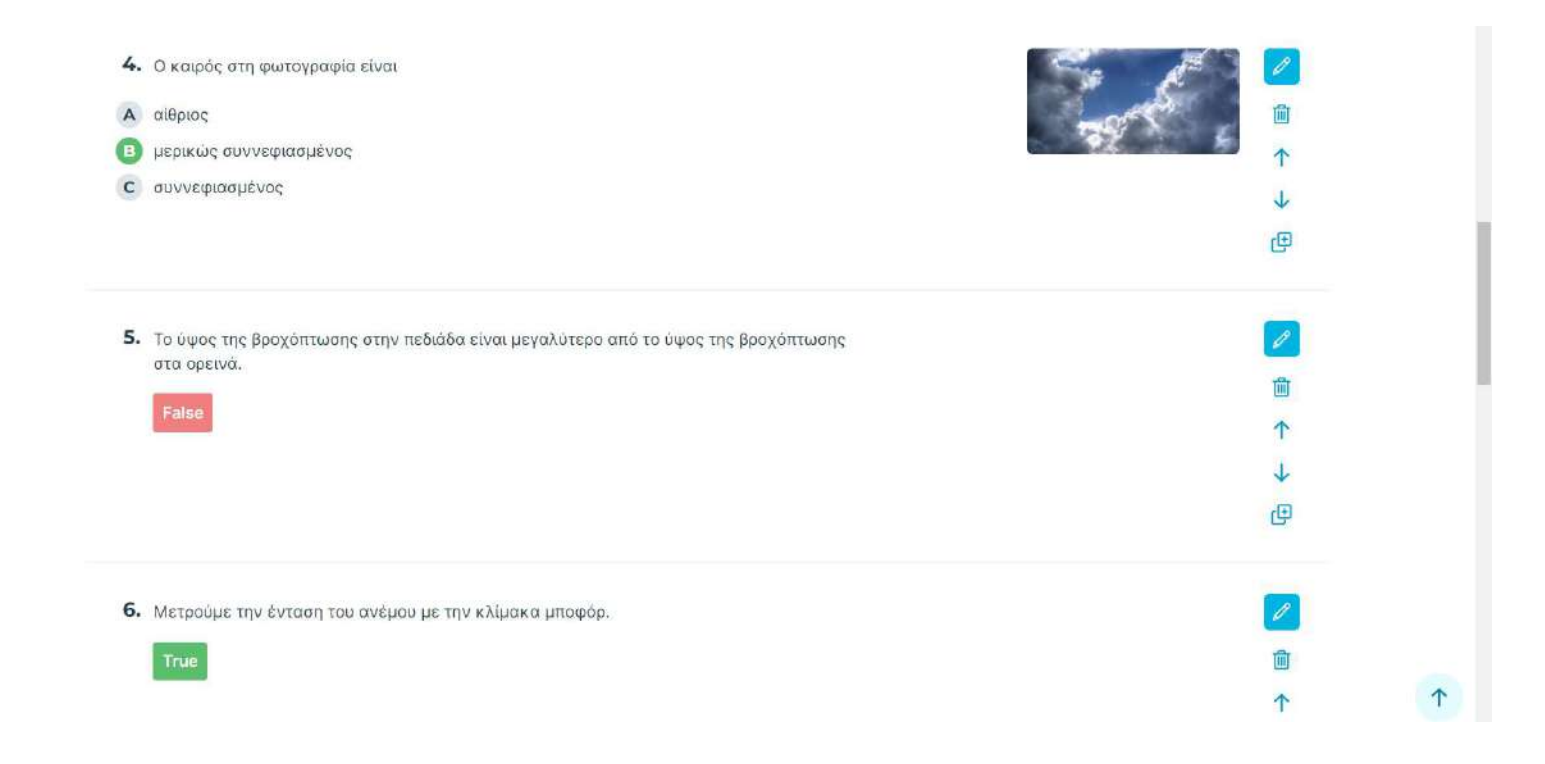

πατώ next.

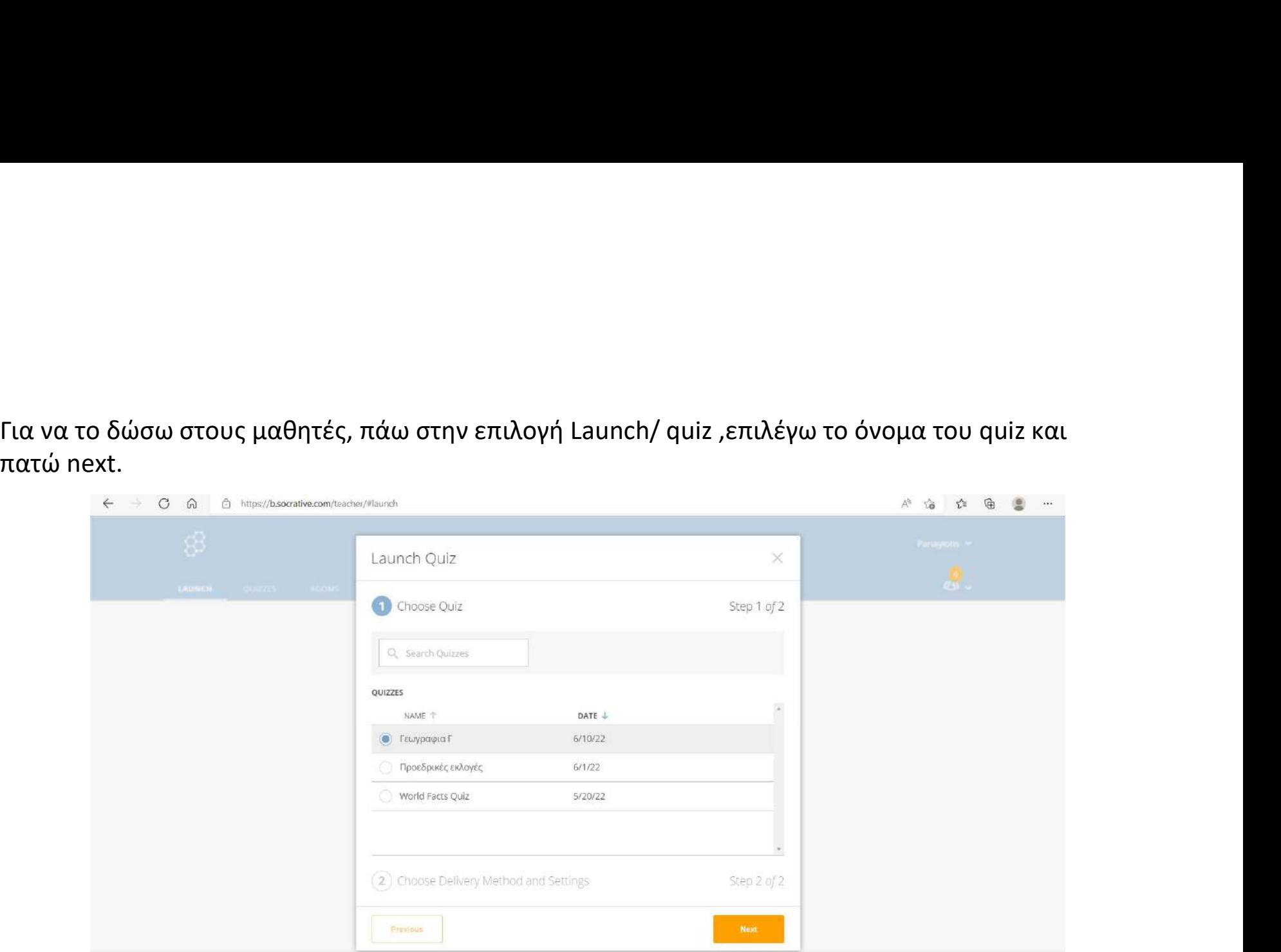

Καθορίζω τις ρυθμίσεις και πατώ start.

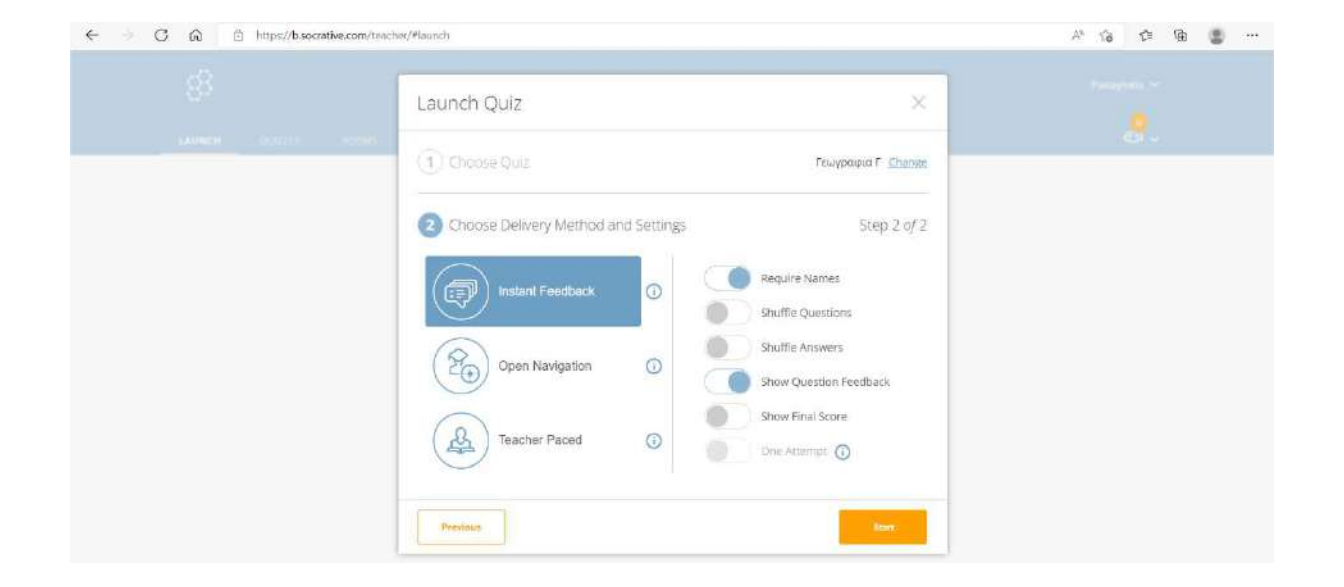

Πλέον, οι μαθητές μπορούν να συνδεθούν και να απαντήσουν το quiz. Μπαίνουν στο Socrative μέσω student login. Στο Room name γράφουν το όνομα του δημιουργού του quiz, που βρίσκεται στο πάνω μέρος της οθόνης, με κεφαλαία (π.χ. VALANIDES). Στη συνέχεια, γράφουν και το δικό τους όνομα.

Ο εκπαιδευτικός βλέπει σε ζωντανό χρόνο τις απαντήσεις των μαθητών, το συνολικό σκορ και το ατομικό και ομάδικό σκορ σε κάθε ερώτηση. Έχει τη δυνατότητα να τυπώσει το ερωτηματολόγιο και τα αποτελέσματα (pdf) μέσω της επιλογής export ή να τα στείλει ατομικά σε μαθητές (Share).

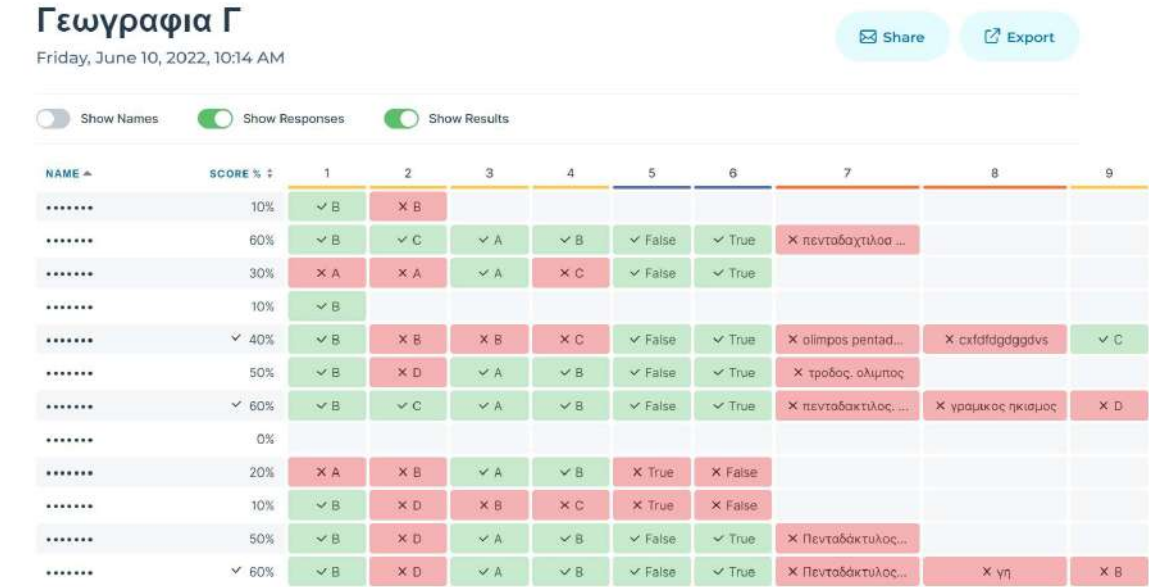

## Presentation with questions!

Mentimeter

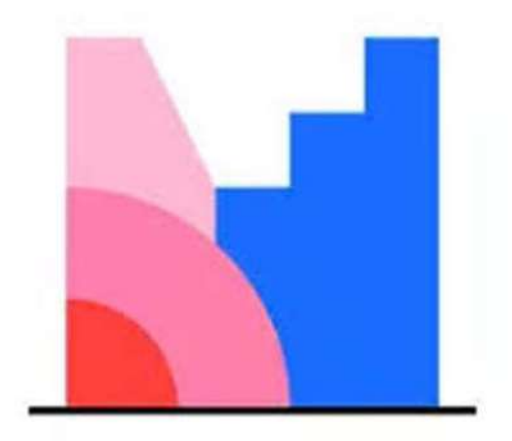

Κάνω εγγραφή στο πρόγραμμα ή ενώνομαι μέσω του google με τον λογαριασμό μου στο gmail. Για<br>να κάνω παρουσίαση, επιλέγω New presentation.<br>Μπορώ να παρουσιάσω την ερώτησή μου με 5 διαφορετικούς τρόπους. Αφού επιλέξω τον τρό να κάνω παρουσίαση, επιλέγω New presentation.

Μπορώ να παρουσιάσω την ερώτησή μου με 5 διαφορετικούς τρόπους. Αφού επιλέξω τον τρόπο (μπορεί να είναι διαφορετικός για κάθε ερώτηση), αποθηκεύω την παρουσίαση

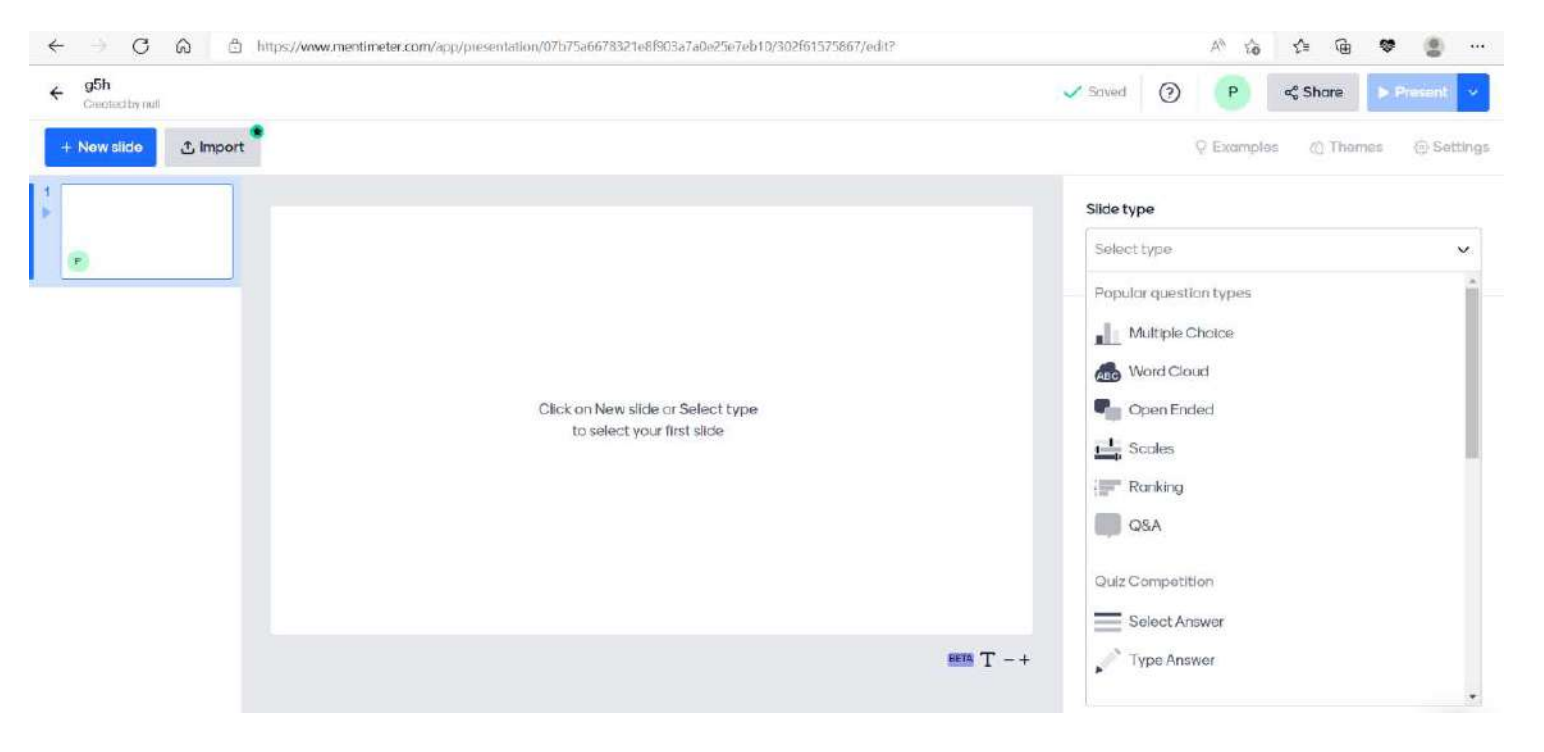

Η κάθε παρουσίαση έχει αυτόματα ένα κωδικό, τον οποίο κοινοποιώ στους μαθητές για να βρουν την παρουσίαση , αφού μπουν στο Mentimeter. O εκπαιδευτικός βλέπει σε ζωντανό χρόνο τις απαντήσεις των μαθητών.

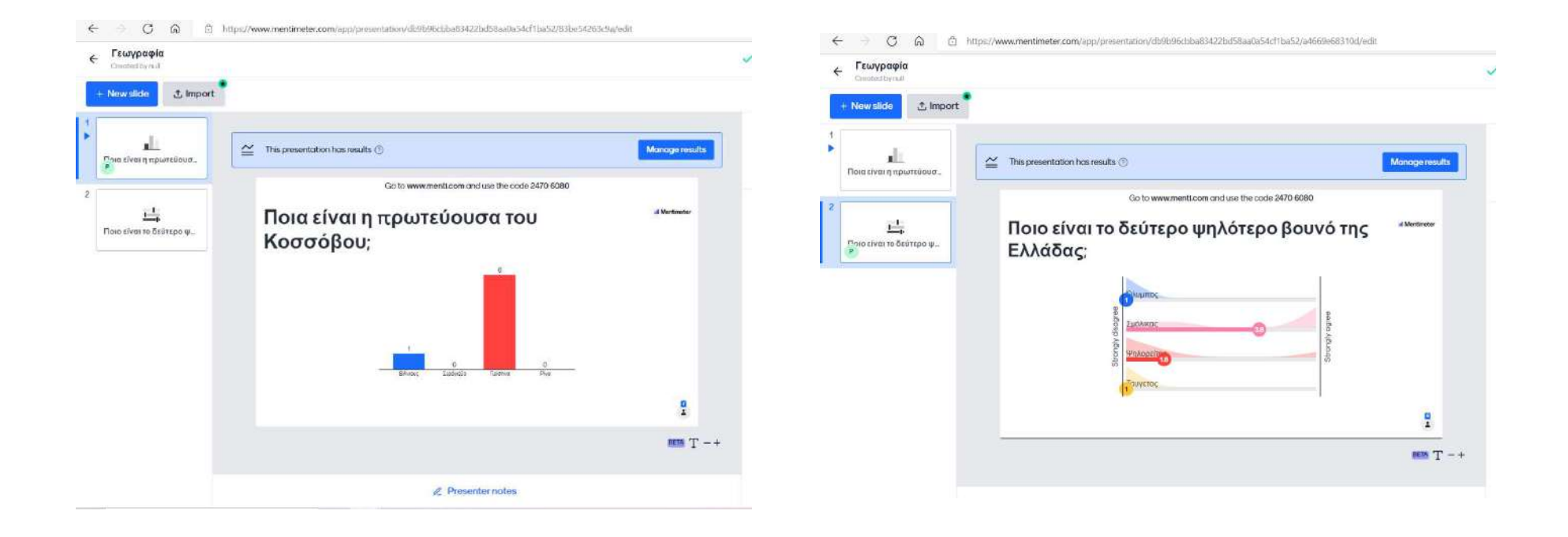

#### Bookcreator

**Bookcreator**<br>Κάνω εγγραφή στο πρόγραμμα ή ενώνομαι μέσω του google με τον λογαριασμό μου<br>στο gmail. Για να κάνω παρουσίαση, επιλέγω New Book (πάνω δεξιά).<br>— « » σ « » » » — — « » σ « » » » — — — — — — — — — — — — — — στο gmail. Για να κάνω παρουσίαση, επιλέγω New Book (πάνω δεξιά) .

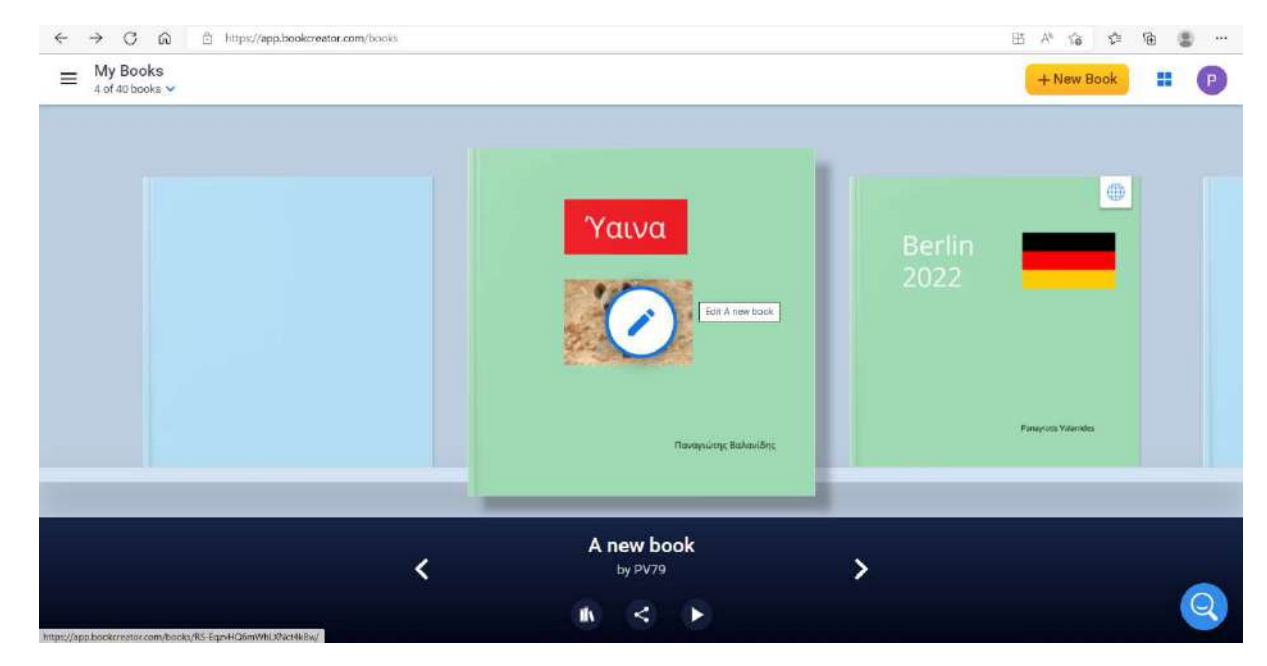

Μπορώ να επεξεργαστώ χρώμα, μέγεθος σελίδας, γραμματοσειρά κ.α.

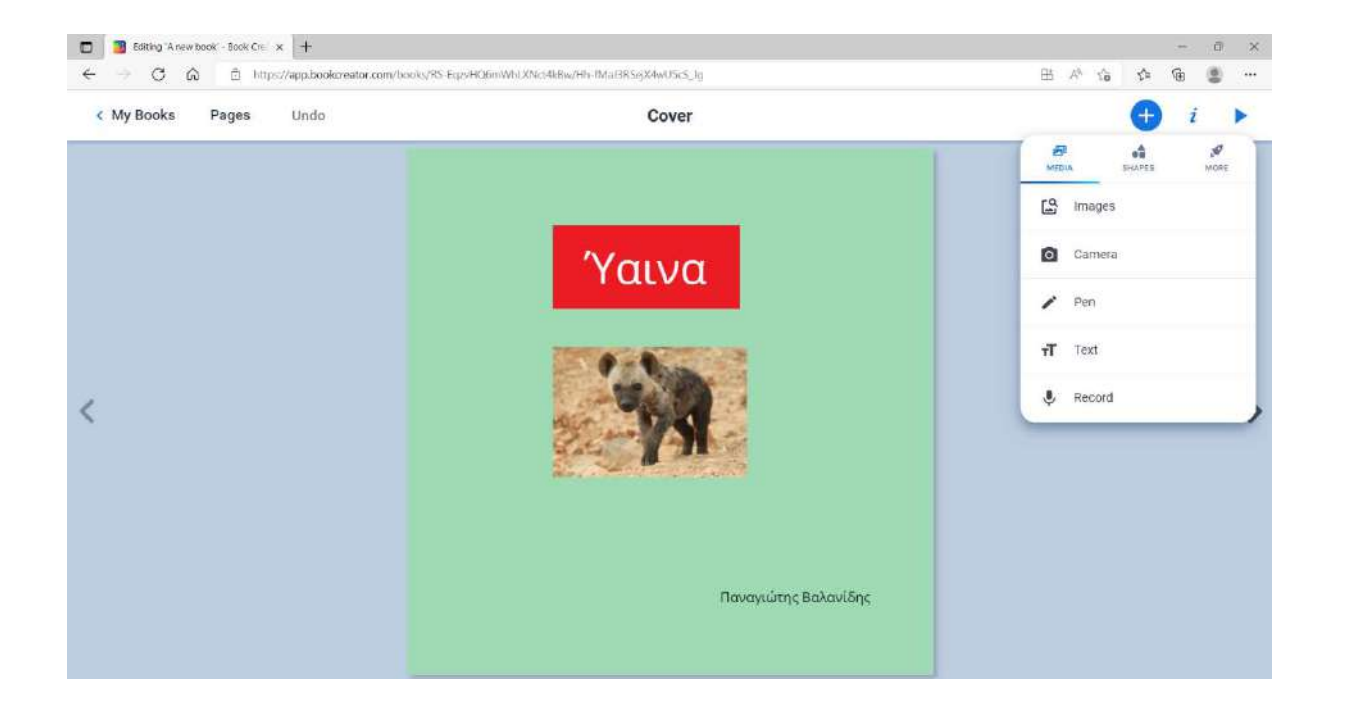

#### Μπορούμε να προσθέσουμε εικόνες, βίντεος, gifs, και files.

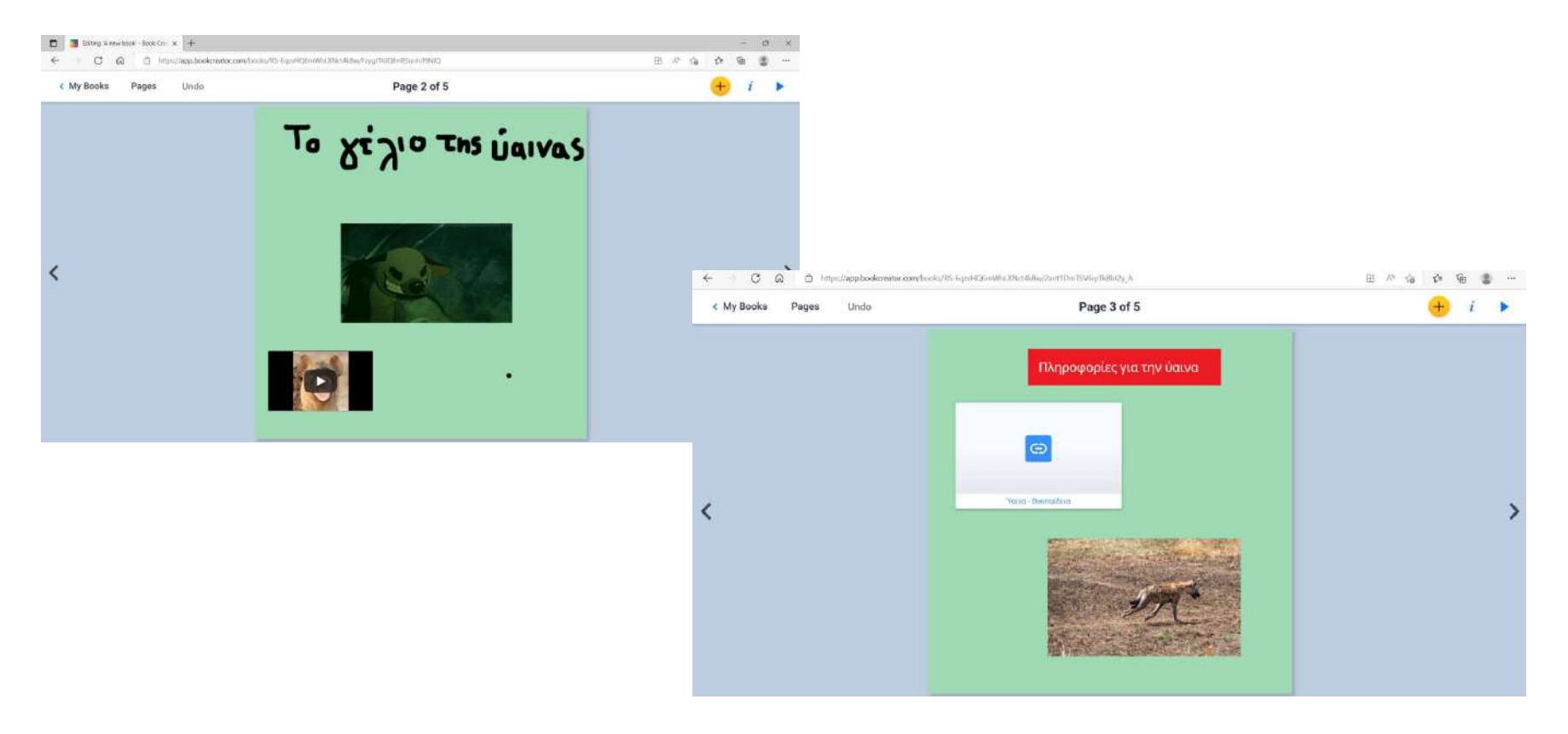